# **Lg65 MealScores Report**

**What does this report show?** This report provides aggregated and individualized client level data for:

- Food Insecurity related to economic causes
- Malnutrition Risk
- Clients Receiving SNAP

### **Things to consider:**

- Run the report for a time-frame of 2 months only (this will show active clients within the last two months)
- The report is data rich and takes  $\sim$  10 minutes to run and  $\sim$  10 minutes to export
- The creation of a pivot table is necessary to filter through and analyze the available data
- Data can be broken-up by service, i.e. HDM or Group Dining

## **Food Insecurity**

**Background Information:** Food security exists when all people, at all times, have physical and economic access to sufficient, safe, and nutritious foods that meets their dietary needs and food preferences for an active and healthy life (Food and Agriculture Organization, United Nations Agency). The South Carolina older adult population has higher rates of food insecurity than the national average. Additionally, older adult food insecurity risk is greater amongst minorities, those with lower incomes, those who are younger (60-69), and those who are renters. Food insecurity may exist due to various causes such as, availability of food, accessibility, or utilization (or a combination of these factors).

**Where does this report pull from?** This report pulls from the Expanded Food Security Screener section of the Client Assessment. Only affirmative responses to the **economic** related questions are pulled to the AIM report.

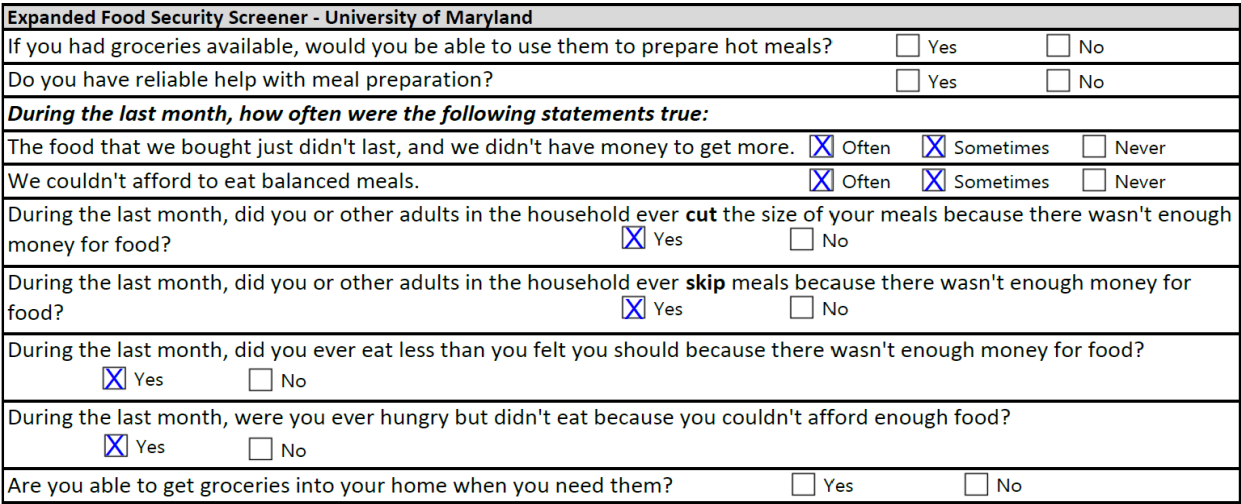

## **Excel Data Sample: Appalachian Region Food Insecurity Data**

1.) Below: Pivot Table Set-up for Food Insecurity risk and active Home Delivered Meals Clients

Note: make sure that **"vaild\_food\_ins\_econ"** option is in COLUMNS

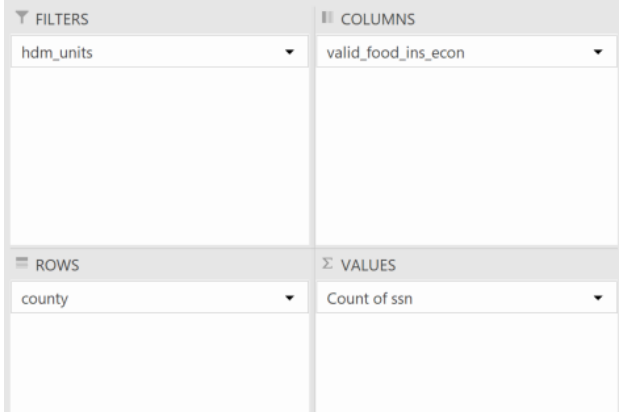

- 2.) Below:
	- a.) Click the filter option next to "county" to select the counties in your designated region
	- b.) Click on the (Multiple Items) filter and be sure to place a checkbox in "Select Multiple Items" and uncheck both the "0" and "blank". This action will ensure that only active clients are being pulled into the data.

Note: in the image below, data indicates that active HDM clients in Cherokee county had the highest percentage of food insecurity and Pickens County had the lowest percentage. The overall regional average was 37% of active HDM clients are food insecure. Additionally, if you click on the numbers in the data columns, you will be able to visualize the individual client data in Excel.

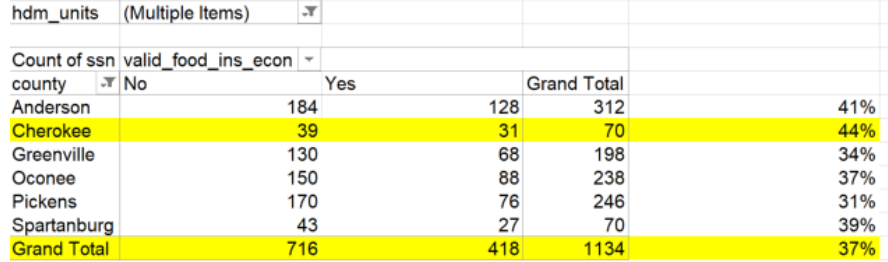

**Supports for Food Insecurity:** Supports may include Group Dining Meals, Home Delivered Meals, assistance with connecting to the Supplemental Nutrition Assistance Program (SNAP), nutrition education and/or nutrition consultation, assistance with connecting to the Commodity Supplemental Food Program (CSFP)/food pantries, grocery delivery programs, mobile markets, FoodShare SC or similar entity which accepts SNAP benefits, and the Senior Farmers' Market Nutrition Program (SFMNP).

### **Malnutrition Risk**

**Background Information:** Malnutrition is a state of deficit, excess, or an imbalance of protein or other nutrient. Older adults are at higher risk for malnutrition in the context of "under nutrition" because of various factors such as, normal age-related changes, difficulty chewing or swallowing, dementia, effects of medications, limited income, reduced social contact, depression, etc. Those at greatest risk of undernutrition are older women, minorities and people who live in rural areas.

**Where does this report pull from?** This report pulls from the Malnutrition Screening Tool section of the Client Assessment.

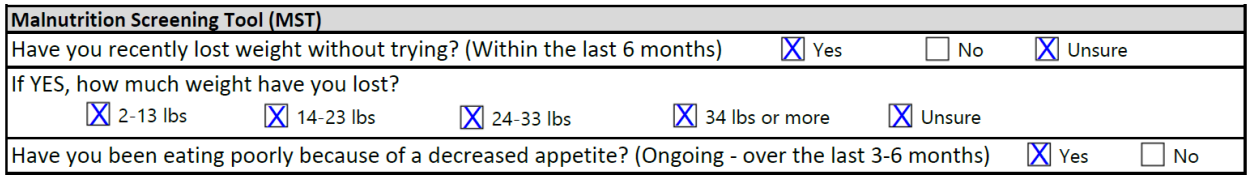

## **Excel Data Sample: Appalachian Malnutrition Risk Data**

1.) Below: Pivot Table Set-up for Malnutrition Risk and active Home Delivered Meals Clients

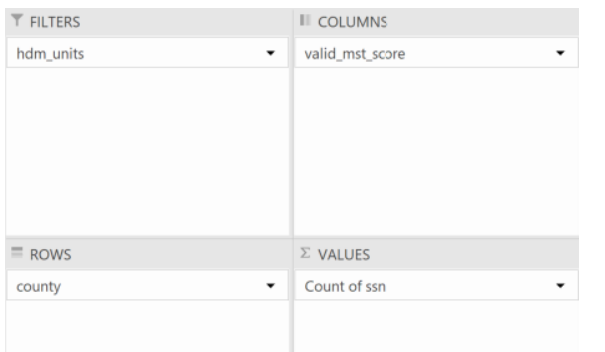

## Note: make sure that **"vaild\_mst\_score"** option is in COLUMNS

- 2.) Below:
	- a.) Click the filter option next to "county" to select the counties in your designated region
	- b.) Click on the (Multiple Items) filter and be sure to place a checkbox in "Select Multiple Items" and uncheck both the "0" and "blank". This action will ensure that only active clients are being pulled into the data.

Note: A score of 2 or greater indicates "Risk of Malnutrition". The higher the score, the more severe the risk. In the image below, data indicates that 56% of the active HDM clients in the region were at risk for malnutrition. This data also shows that 26 clients had a score of 5, the highest score possible. Additionally, if you click on the numbers in the data columns, you will be able to visualize the individual client data in Excel.

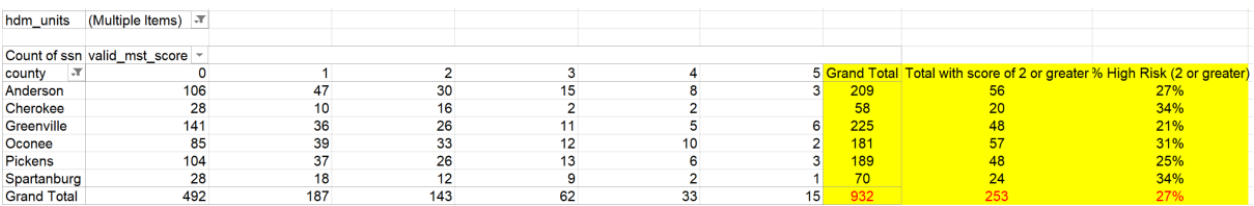

**Supports for Malnutrition Risk:** Supports may include Group Dining Meals, Home Delivered Meals, assistance with connecting to the Supplemental Nutrition Assistance Program (SNAP), nutrition education and/or nutrition consultation, assistance with connecting to the Commodity Supplemental Food Program (CSFP)/food pantries, grocery delivery programs, mobile markets, FoodShare SC or similar entity which accepts SNAP benefits, and the Senior Farmers' Market Nutrition Program (SFMNP).

# **Clients Receiving SNAP**

**Background Information:** The Supplemental Nutrition Assistance Program (SNAP) provides important nutritional support for low-paid working families, low-income older adults (60 years and older) and people with disabilities living on fixed incomes, and other individuals and households with low incomes. About two-thirds of SNAP participants are in families with children, and over one-third are in households with older adults or people with disabilities. After unemployment insurance, SNAP is the most responsive federal program that provides additional assistance during and after economic downturns.

**Why this report may be useful to you:** This report could assist with identifying potentially SNAP eligible individuals and connecting them to the benefit.

**Where does this report pull from?** This information pulls from the "Services Receiving" section of the Client Assessment.

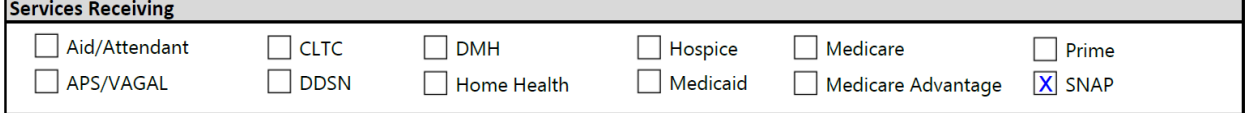

# **Excel Data Sample: Appalachian Clients Receiving SNAP**

1.) Below: Pivot Table Set-up for Receiving SNAP and active Home Delivered Meals Clients

Note: make sure that **"receives\_snap"** option is in COLUMNS

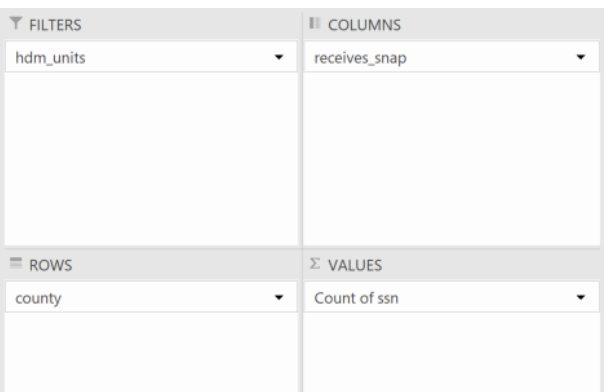

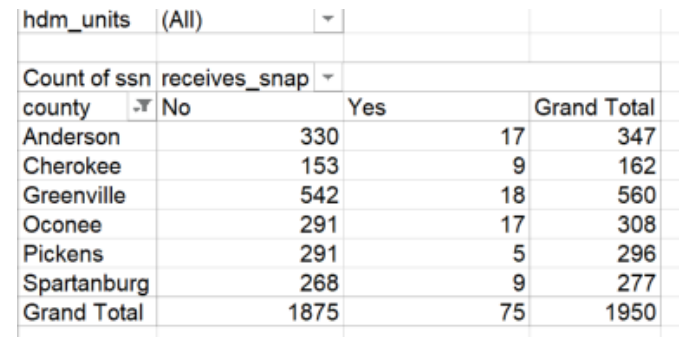

2.) Below: Click the filter option next to "county" to select the counties in your designated region

Note: The data in the "Yes" column indicates that during the assessment process, the assessor indicated that the client answered, "Yes" to receiving SNAP benefits. Additionally, if you click on the numbers in the data columns, you will be able to visualize the individual client data in Excel for "Yes" respondents. The "No" column may indicate the field was either skipped or the response was "No" to receiving SNAP benefits.